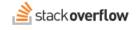

## Activity Timeline

How to use the activity timeline to see past actions that affect questions and answers.

Document generated 12/05/2024

PDF VERSION Tags | Timeline |

Applies to: Free, Basic, Business Enterprise

## **Overview**

As users perform such actions as answering questions, editing questions or answers, adding comments, and voting, Stack Overflow for Teams records these activities on a timeline. All users can access this timeline to see the events and activities that have affected each question and answer.

Some of the events tracked on the activity timeline include:

- Initial posting of a question or answer
- · Edits and rollbacks
- Approved edits
- Deletion
- Bounty events
- Comments

This article focuses on the activity timeline for questions and answers. Articles have a similar timeline that tracks user activity pertaining to that article. Learn more about Articles.

## The activity timeline

You can view all the activities performed on a question or answer by clicking its activity timeline (clock) button.

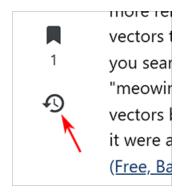

The activity timeline lists events with the date and time it occurred, what type of event it was, additional details, who performed the event, and a comment. You can interact with the activity list in several ways.

| Event filters       |                     |               |                  |                              |
|---------------------|---------------------|---------------|------------------|------------------------------|
| Hide vote summaries | Show vote summaries |               |                  |                              |
| 7 events            |                     |               |                  |                              |
| when toggle format  | what                |               | by               | comment                      |
| Nov 17 at 15:46     | history             | edited        | Reggie Mack Mod  | added 122 characters in body |
| Nov 17 at 0:57      | history             | edited        | Karie Cruise Mod | added 104 characters in body |
| Nov 16              | votes               | daily summary | N/A              | Up: 5 Down: 0 Bookmark: 1    |
| Nov 16 at 22:48     | history             | edited        | jason t Mod      | added 113 characters in body |
| Nov 16 at 22:06     | history             | edited        | Reggie Mack Mod  | added 229 characters in body |
| Nov 16 at 18:37     | history             | edited        | Karie Cruise Mod | added 74 characters in body  |
| Nov 15 at 23:38     | history             | written       | Karie Cruise Mod |                              |

Click **toggle format** to change the display of the date and time.

To see the changes resulting from edit events, click the gray triangle button to expand the edit history.

| Nov 17 at 15:46                                                                    | history | edited        | Reggie Mack Mod  | added 122 charac | ters in body |  |  |  |
|------------------------------------------------------------------------------------|---------|---------------|------------------|------------------|--------------|--|--|--|
| Nov 17 at 0:57                                                                     | history | edited        | Karie Cruise Mod | added 104 charac | ters in body |  |  |  |
| <ul> <li>New assets in development: (links to be added as we have them)</li> </ul> |         |               |                  |                  |              |  |  |  |
| Netlify Customer PDF                                                               |         |               |                  |                  |              |  |  |  |
| <ul> <li>GTM collateral with reportsGTM messaging (with reports)</li> </ul>        |         |               |                  |                  |              |  |  |  |
| <u>Customer case studies</u>                                                       |         |               |                  |                  |              |  |  |  |
|                                                                                    |         |               |                  |                  |              |  |  |  |
| Nov 16                                                                             | votes   | daily summary | N/A              | Up: 5 Down: 0    | Bookmark: 1  |  |  |  |
| Nov 16 at 22:48                                                                    | history | edited        | carrie koos Mod  | added 113 charac | ters in body |  |  |  |

Event filter buttons at the top of the timeline allow you to Hide vote summaries or Show vote summaries.

| Event filters       |                     |
|---------------------|---------------------|
| Hide vote summaries | Show vote summaries |

Hiding vote summaries can make the activity list more manageable for very popular questions or answers.

Sometimes, multiple events happen to a question or answer at the same instant. For example: a user posts a question and answers it at the same time. Related events will show the same date and time, and you'll see "S" (indicating simultaneous events) if you hover your mouse over one of the timestamps.

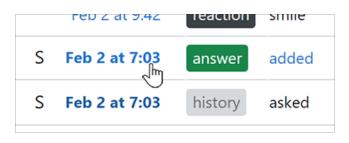

Need help? Submit an issue or question through our support portal.